# Uživatelský manuál FireProtect / FireProtect Plus

Updated June 6, 2023

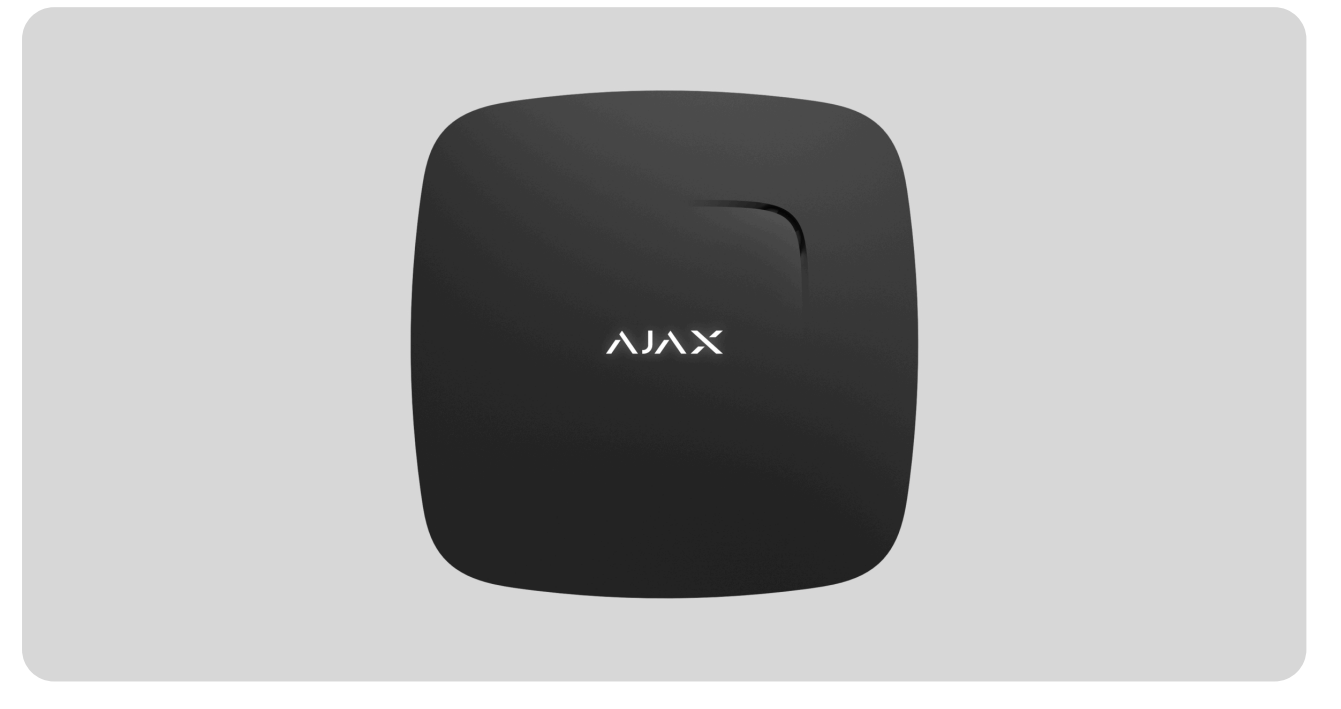

**FireProtect** je bezdrátový detektor požáru pro vnitřní použití s vestavěnou sirénou a baterií zajišťující až 4 roky autonomního provozu. FireProtect dokáže detekovat kouř a rychlý nárůst teploty.

Kromě těchto funkcí, **FireProtect Plus** může navíc upozornit na nebezpečnou hladinu CO. Oba detektory mohou fungovat nezávisle na Hubu.

FireProtect (FireProtect Plus) se připojuje k zabezpečovacímu systému Ajax prostřednictvím zabezpečeného rádiového protokolu Jeweller a komunikuje s [Hubem](https://ajax.systems/products/hubs/) ve vzdálenosti až 1300 m v přímé viditelnosti.

Detektor může být použit jako součást zabezpečovacího systému výrobce třetí stranyza pomocí integračních modulů [uartBridge](https://ajax.systems/products/uartbridge/) nebo ocBridge Plus.

Koupit detektor kouř[e a oxidu uhelnatého FireProtect Plus](https://ajax.systems/products/fireprotectplus/)

Detektor se nastavuje pomocí Ajax aplikací pro iOS, Android, macOS a Windows. Uživatel je informován o všech událostech prostřednictvím push oznámení, SMS zpráv a hovorů (pokud je aktivován).

Bezpečnostní systém Ajax je soběstačný, ale uživatel jej může připojit k poplachovému přijímacímu centru soukromé bezpečnostní společnosti.

#### [Koupit detektor kou](https://ajax.systems/products/fireprotect/)ře FireProtect

### Popis zařízení

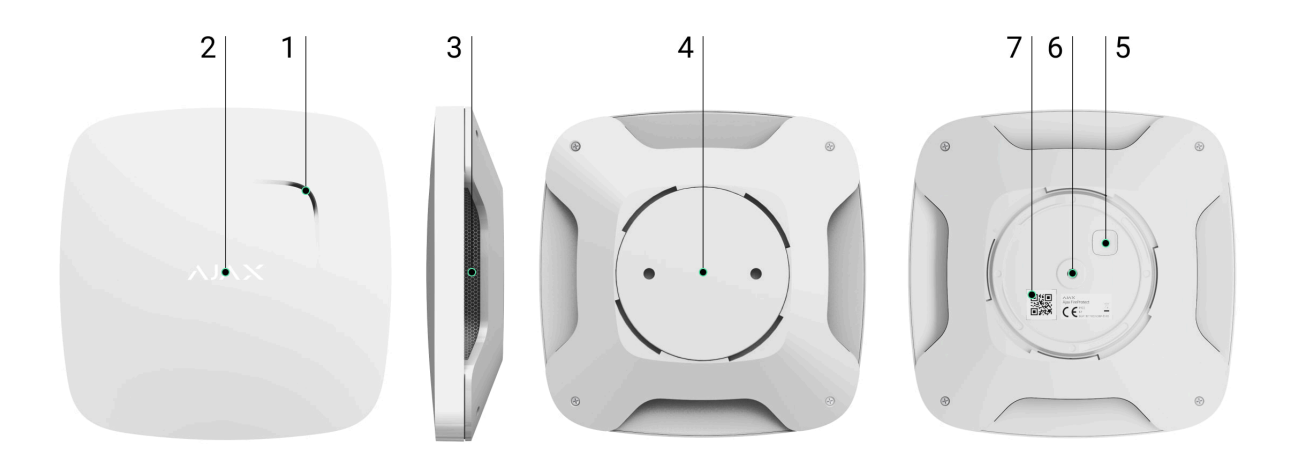

- **1.** Výstup vestavěné sirény
- **2.** LED indikátor (funguje jako senzor a testovací tlačítko)
- **3.** Otvor kouřové měřící komory a teplotní senzor za síťkou
- **4.** Držák SmartBracket
- **5.** Tlačítko pro zapnutí / vypnutí
- **6.** Sabotážní kontakt Tamper
- **7.** QR kód

### Princip fungování

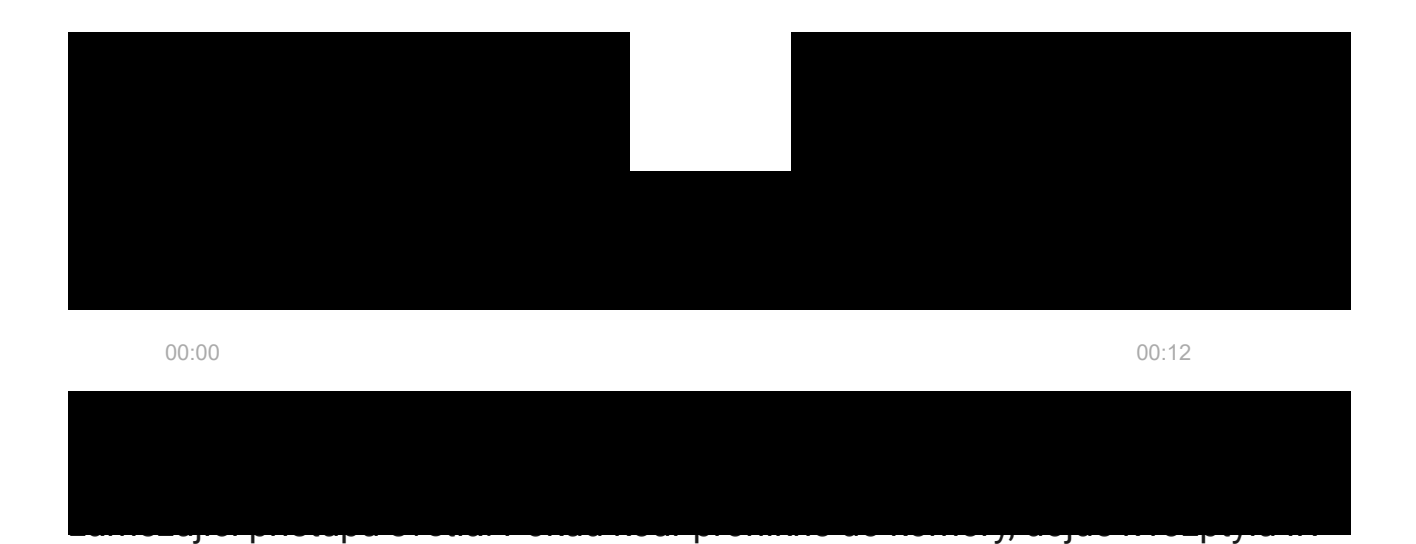

paprsku a spuštění poplachu. Pokud teplota ve střeženém prostoru přesáhne 60°C nebo pokud dojde k jejímu nárůstu o 30°C během 30 minut (i v případě, že je výsledná teplota pod úrovní 60°C), detektor zaregistruje zvýšení teploty a spustí požární poplach.

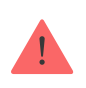

Životnostdetektoru FireProtect Plus je až 7 let (u FireProtect až 10 let). V případě poruchy detektoru obdržíte příslušné oznámení — bude nutné jej vyměnit nebo odeslat prokomplexní diagnostiku.

**FireProtect Plus** je schopen navíc vyhodnocovat koncentraci oxidu uhelnatého (CO) ve střeženém prostoru. Pokud během určité doby překročí nastavenou mez, dojde k vyhlášení poplachu.

Detektor spustí poplach:

- během 60–90 minut při koncentraci oxidu uhelnatého 50 ppm / 0.005%
- během 10–40 minut při koncentraci oxidu uhelnatého 100 ppm / 0.01%
- během 3 minut při koncentraci oxidu uhelnatého 300 ppm / 0.03%.

V případě poplachu aktivuje detektor vestavěnou sirénu (zvuk sirény je slyšet z dálky) a bliká LED indikátorem. Po připojení k bezpečnostnímu systému je o poplachu informován uživatel i bezpečnostní společnost.

Sirénu na detektoru lze vypnout třemi způsoby:

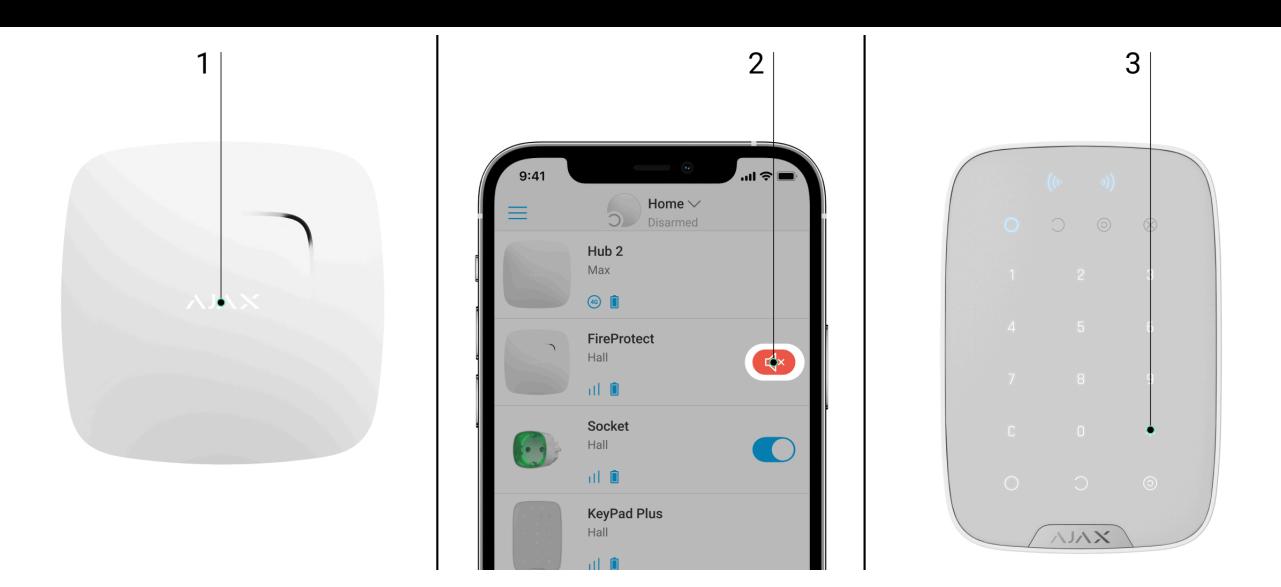

- **1.** Stisknutím loga Ajax na krytu zařízení (pod logem je dotykové tlačítko).
- **2.** Prostřednictvím aplikace Ajax. V případě požárního poplachu se v aplikaci Ajax zobrazí vyskakovací zpráva, která navrhuje vypnout vestavěné sirény.
- **3.** Pomocí klávesnice **KeyPad/[KeyPad Plus](https://support.ajax.systems/en/manuals/keypad-plus/#block11)**. Pro vypnutí vestavěné sirény v případě požárního poplachu, stiskněte tlačítko "\*" na klávesnici.

Upozorňujeme, že aby to fungovalo, musíte v nastavení klávesnice KeyPad/KeyPad Plus pro toto tlačítko předem vybrat příkaz **Ztišit požární poplach**.

Pokud se během 10 minut kouř nerozptýlí nebo teplota či koncentrace CO neklesne, dojde k opětovnému aktivování akustické signalizace poplachu.

### Připojení detektoru do zabezpečovacího systému Ajax

### Připojení k Hubu

#### **Před připojením:**

**1.** Postupujte dle instrukcí a doporučení uvedených v manuálech k zařízením Ajax, nainstalujte **Aplikaci Ajax** do Vašeho mobilního zařízení. Vytvořte si uživatelský účet (pokud nemáte) nebo se přihlaste, přidejte k účtu Hub a vytvořte v systému alespoň jednu místnost.

- **2.** Zapněte Hub a zkontrolujte připojení k internetu (pomocí ethernetového kabelu nebo sítě GSM).
- **3.** Zkontrolujte v mobilní aplikaci, že neprobíhá aktualizace jeho operačního systému a že je systém odstřežen.

Pouze uživatelé s administrátorskými právy mohou přidávat zařízení do systému

#### **Postup připojení detektoru:**

- **1.** V mobilní aplikaci Ajax vyberte na záložce **Zařízení** možnost **Přidat zařízení**.
- **2.** Pojmenujte zařízení, načtěte nebo ručně vyplňte **QR kód** zařízení (štítek s kódem je umístěný v zadní části zařízení nebo uvnitř obalu) a vyberte místnost.

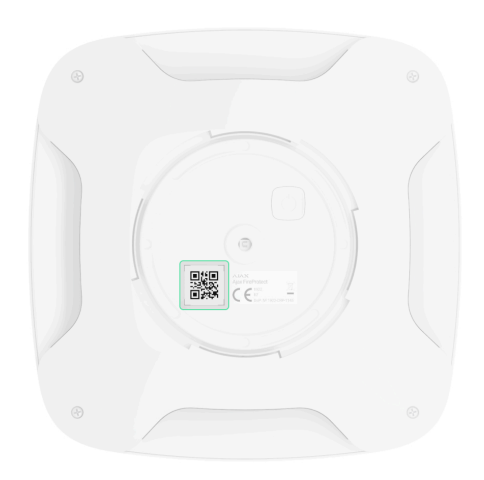

- **3.** Stiskněte tlačítko **Přidat**, čímž dojde ke spuštění odpočítávání.
- **4.** Zapněte zařízení.

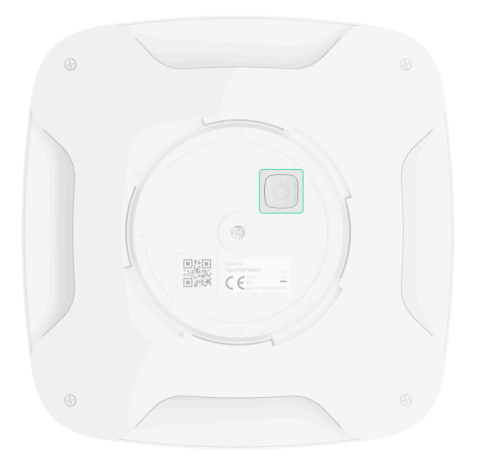

Chcete-li se ujistit, že je detektor zapnutý, stiskněte tlačítko zapnutí / vypnutí logo se na vteřinu rozsvítí červeně.

Během připojení a provozu je nutné, aby byl detektor umístěn v dosahu rádiového signálu komunikačního protokolu Jeweller. Požadavek na připojení detektoru k Hubu je po zapnutí zařízení přenášen po omezenou dobu.

Pokud nedojde ke spárování detektoru s Hubem během 5 vteřin, detektor se automaticky vypne.

Detektor se po úspěšném spárování s Hubem zobrazí v mobilní aplikaci Ajax Systems v záložce Zařízení. Aktualizace stavových informací detektoru je závislá na nastavení rádiového protokolu Jeweller, přičemž výchozí hodnota nastavení je 36 vteřin.

# Připojení detektoru k systému výrobců třetích stran

Chcete-li připojit detektor k bezpečnostní ústředně výrobce třetí strany pomocí integračního modulu uartBridge nebo ocBridge Plus[,](https://ajax.systems/products/ocbridgeplus/) postupujte podle doporučení v příručce příslušného zařízení.

Detektor kouře vždy pracuje v aktivním režimu. Při připojování FireProtectu k bezpečnostním systémům třetích stran je vhodné umístit jej do trvale aktivní ochranné zóny.

#### **Stavy**

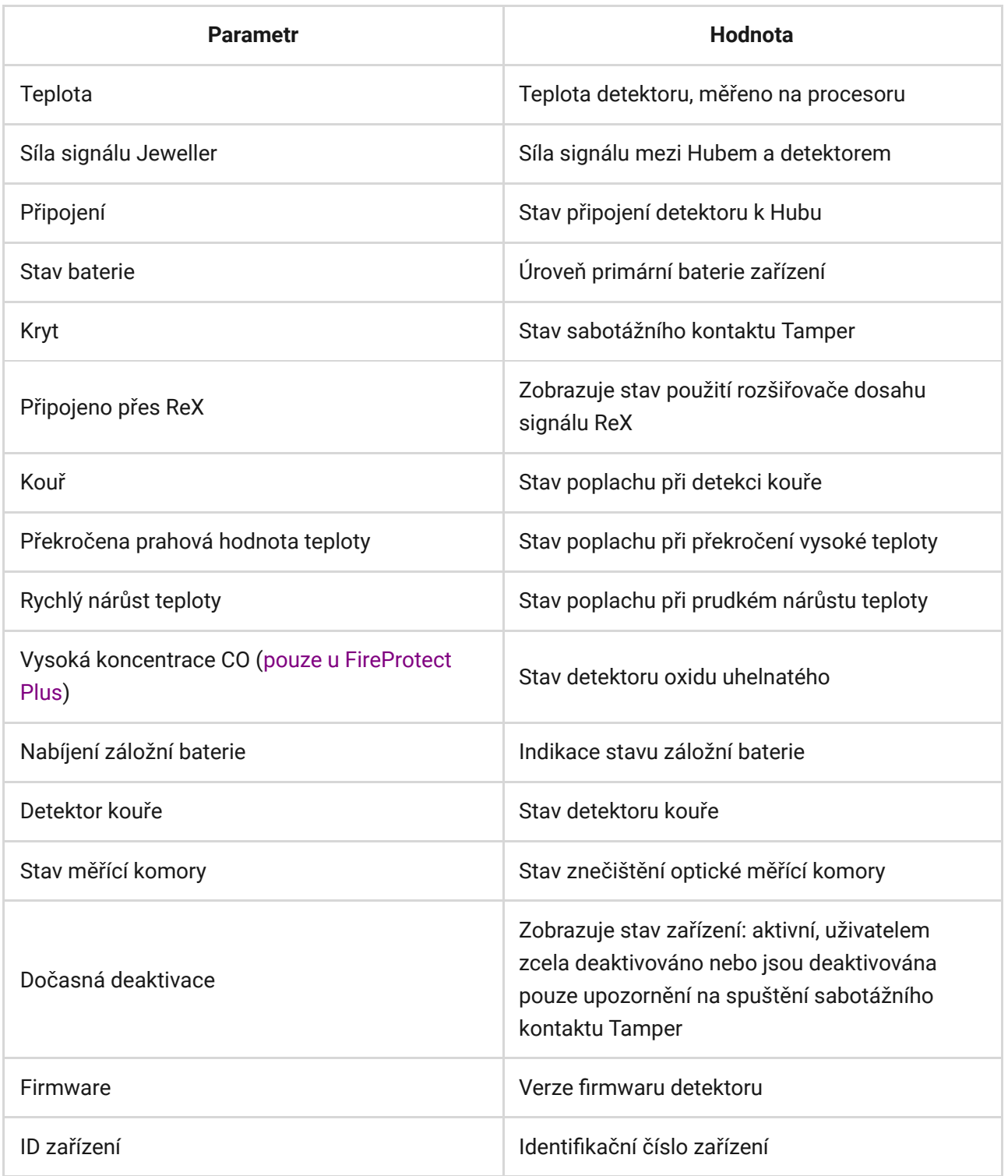

### Nastavení

#### **1.** Zařízení

- **2.** FireProtect | **FireProtect Plus**
- **3.** Nastavení

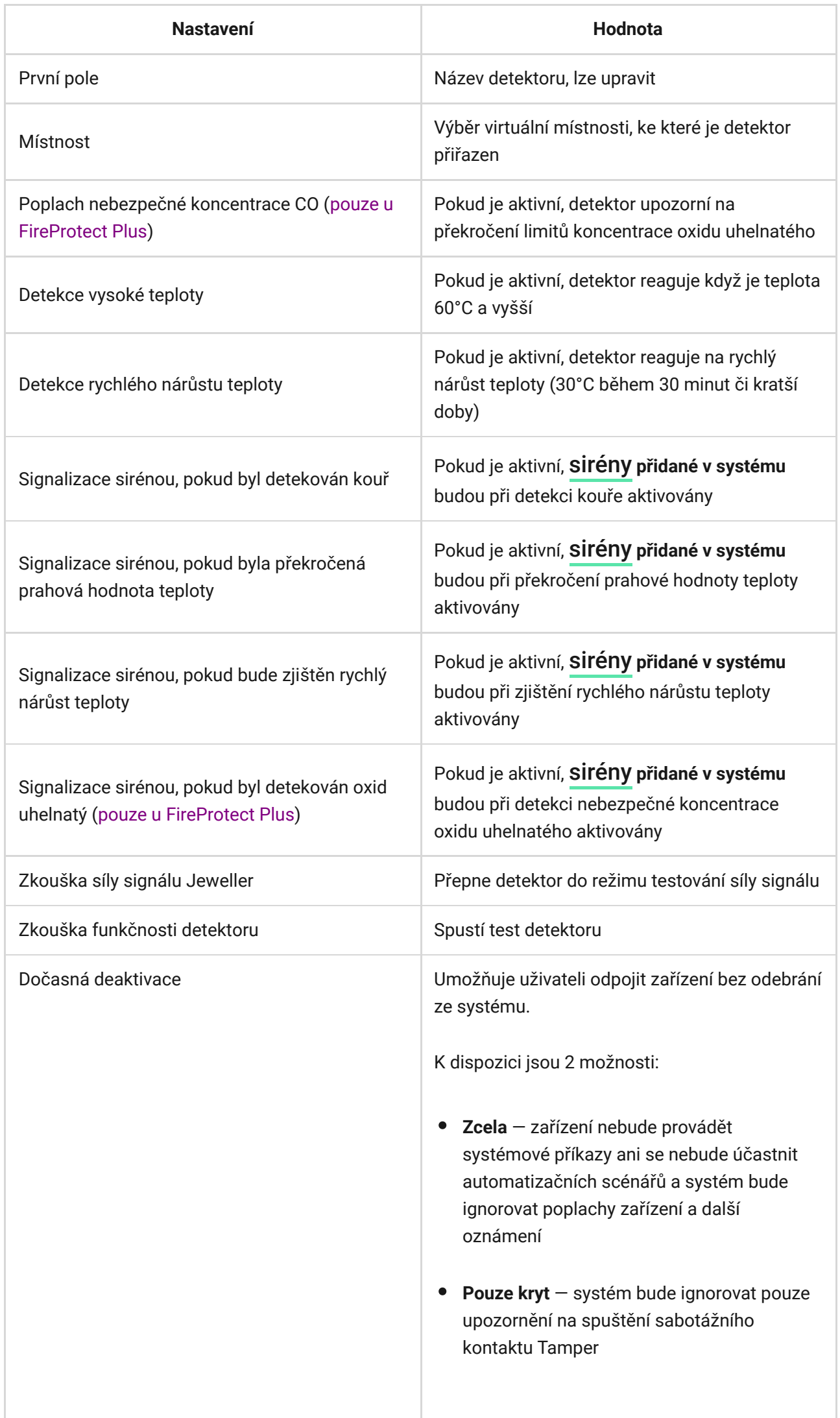

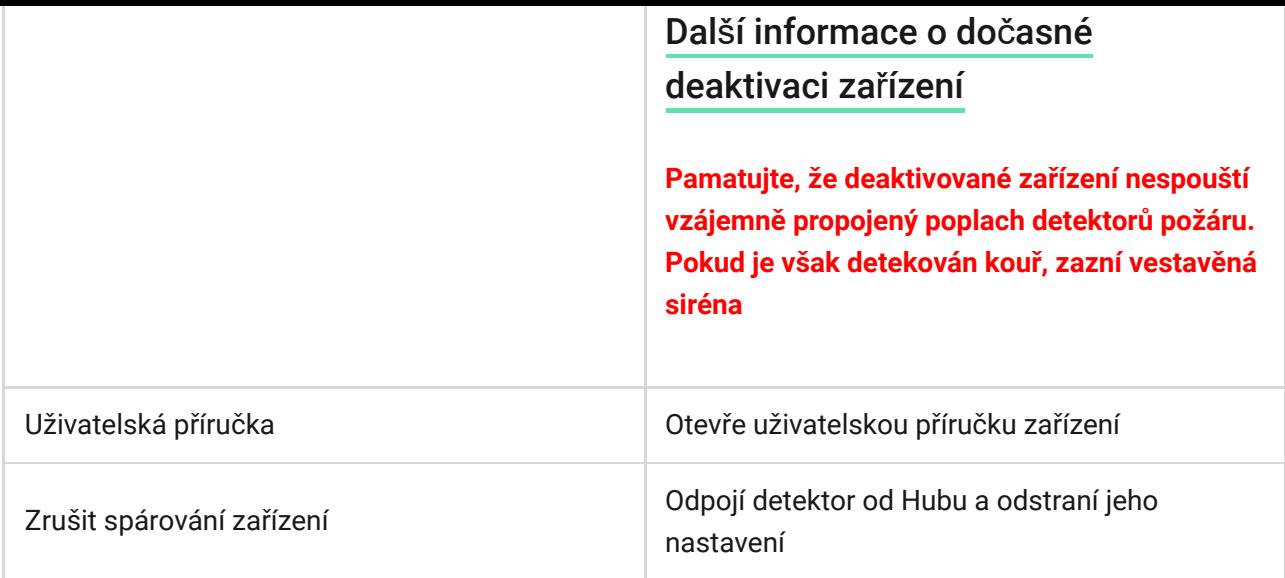

# Nastavení vzájemného propojení detektorů FireProtect

Vzájemné propojení detektorů FireProtect / FireProtect Plus nainstalovaných v objektu, aktivuje vestavěné sirény všech detektorů, pokud alespoň jeden z nich vyvolá poplach.

#### **Pro zapnutí funkce vzájemného propojení detektorů:**

- 1. Otevřete v **aplikaci Ajax** kartu **Zařízení** I
- 2. Vyberte hub
- 3. Přejděte do jeho **Nastavení**
- 4. Vyberte možnost **Nastavení systému**

5. V nabídce **Nastavení systému** vyberte **Nastavení detektorů požáru** a aktivujte funkci **Vzájemně propojené detektory FireProtect**

> Vzájemné propojení detektorů FireProtect je podporováno detektory FireProtect a FireProtect Plus s verzí firmwaru 3.42 a vyšší. Vezměte prosím na vědomí, že když zapnete vzájemné propojení detektorů, nemůžete nastavit v Hubu Ping interval detektoru (nastavení Jeweller) na více než 48 vteřin.

6. V případě potřeby nastavte **Zpoždění propojených detektorů** od 0 do 5 minut (v krocích po 1 minutě). Tato možnost vám umožňuje odložit propojený alarm o určitou dobu.

#### **Funkce funguje následovně:**

- 1. Jeden z detektorů FireProtect/FireProtect Plus detekuje poplach.
- 2. Spustí se **Zpoždění propojených detektorů**.

3. Integrovaná siréna detektoru požáru informuje o poplachu. Uživatelé dostávají oznámení v aplikaci Ajax (pokud jsou povolena příslušná oznámení). Na objektu jsou aktivovány **sirény Ajax** (pokud je povoleno **odpovídající nastavení**[\)](https://support.ajax.systems/en/manuals/streetsiren-doubledeck/#block5).

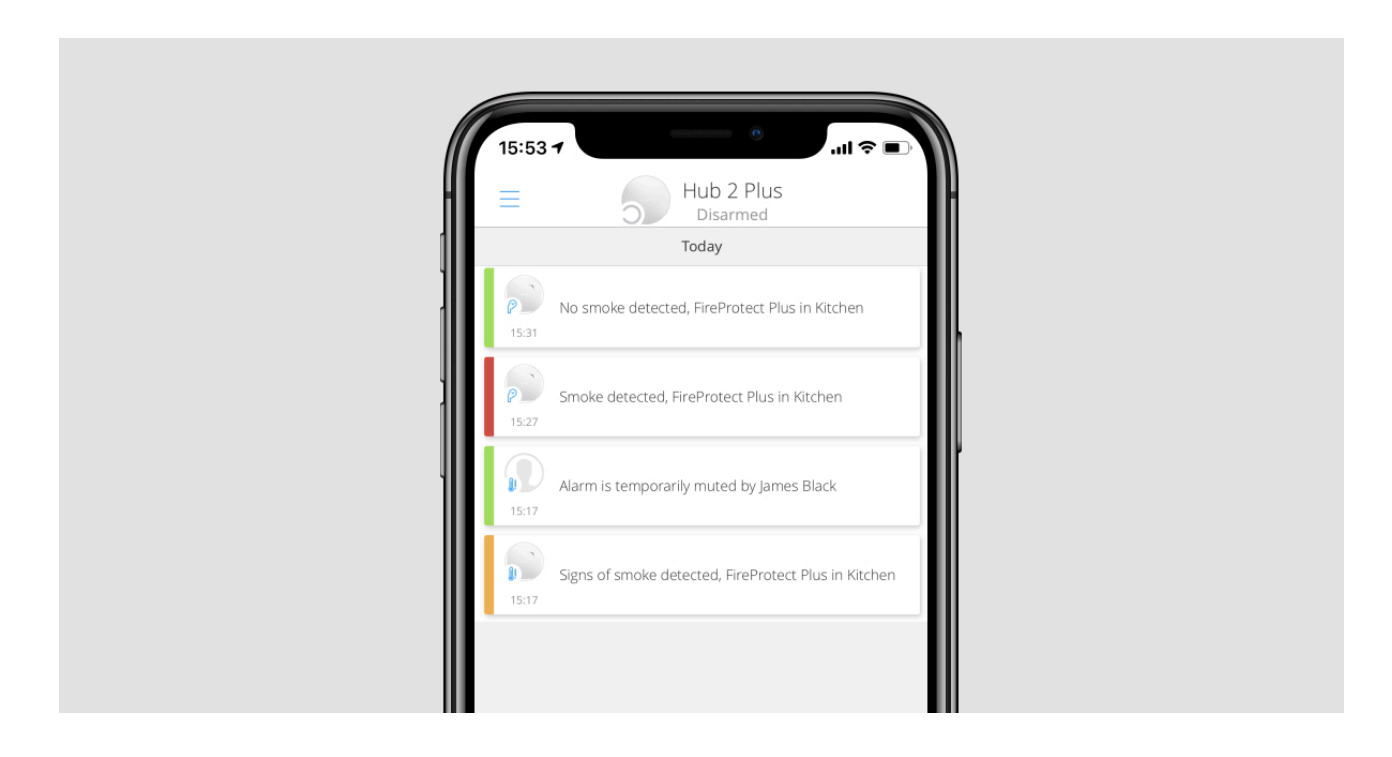

4. Událost potvrzení poplachu je odeslána do poplachového přijímacího centra a uživatelům bezpečnostního systému a systém spustí propojený poplach pro detektory požáru, pokud:

Doba **Zpoždění propojených detektorů** uplynula a detektor stále registruje poplach..

 $\bullet$ 

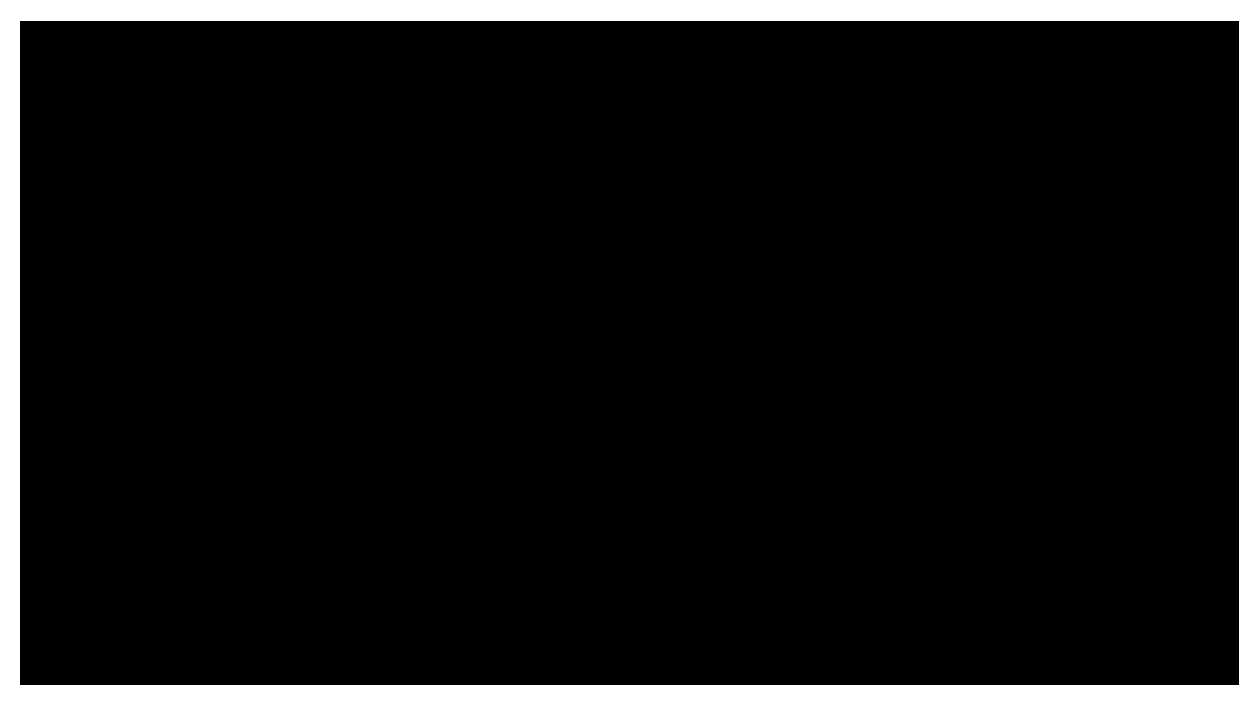

00:00 00:13

Během **zpoždění propojených detektorů** spustil poplach další detektor požáru v systém.

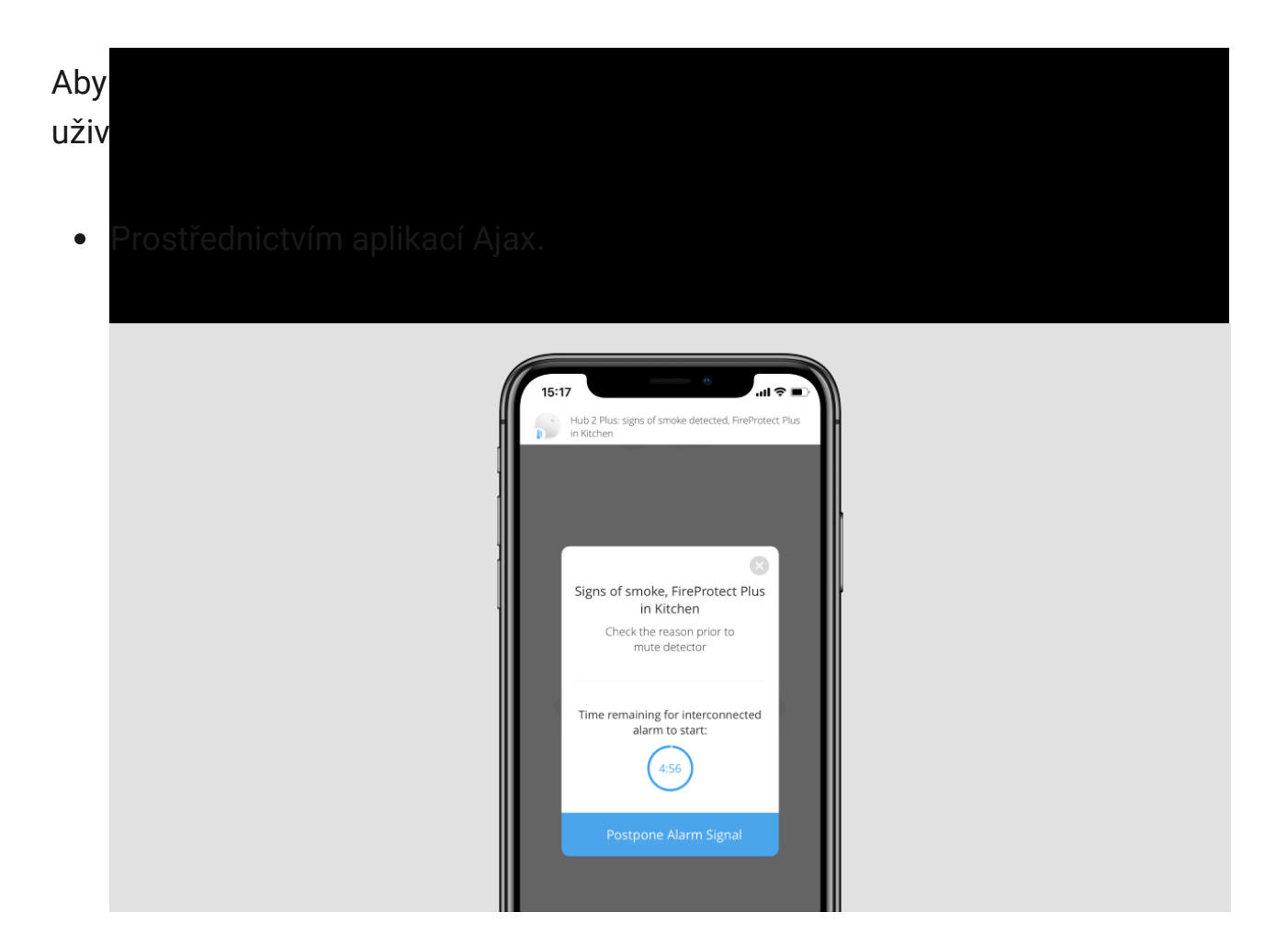

- Stisknutím funkčního tlačítka na klávesnici KeyPad/KeyPad Plus (v  $\bullet$ propojeném režimu ztišení požárního poplachu).
- Stisknutím tlačítka Button v propojeném režimu ztišení požárního poplachu.
- Odstraněním příčiny poplachu (požární detektory v objektu již poplach nezjistí).
- Stisknutím dotykového tlačítka aktivovaného detektoru požáru.

Pokud se spuštěný detektor nevrátí do normálního stavu do 10 minut poté, co uživatel odložil propojený poplach, jiný požární hlásič hlásí poplach nebo spuštěný hlásič hlásí poplach jiného typu (například teplota a kouř), systém odešle potvrzení poplachu a aktivuje propojený poplach pro požární detektory.

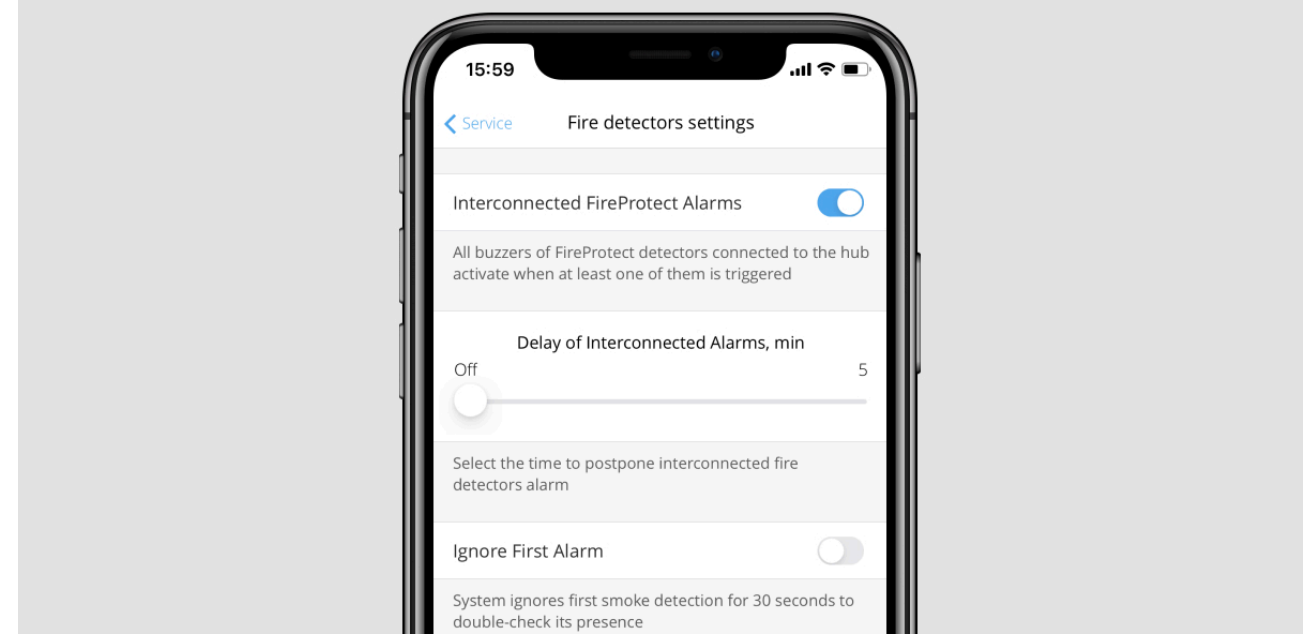

7. V případě potřeby aktivujte možnost **Ignorovat první poplach**. Toto nastavení se doporučuje pro prostory s potenciálními zdroji falešných poplachů. Například pokud je zařízení nainstalováno na místě, kde se do detektoru může dostat prach nebo pára.

#### **Funkce funguje následovně:**

- 1. Detektor hlásí kouřový poplach.
- 2. Spustí se vestavěný 30 sekundový časovač detektoru.

3. Pokud detektor po 30 sekundách stále detekuje hrozbu, je do Hubu odeslán poplach.

### Indikace

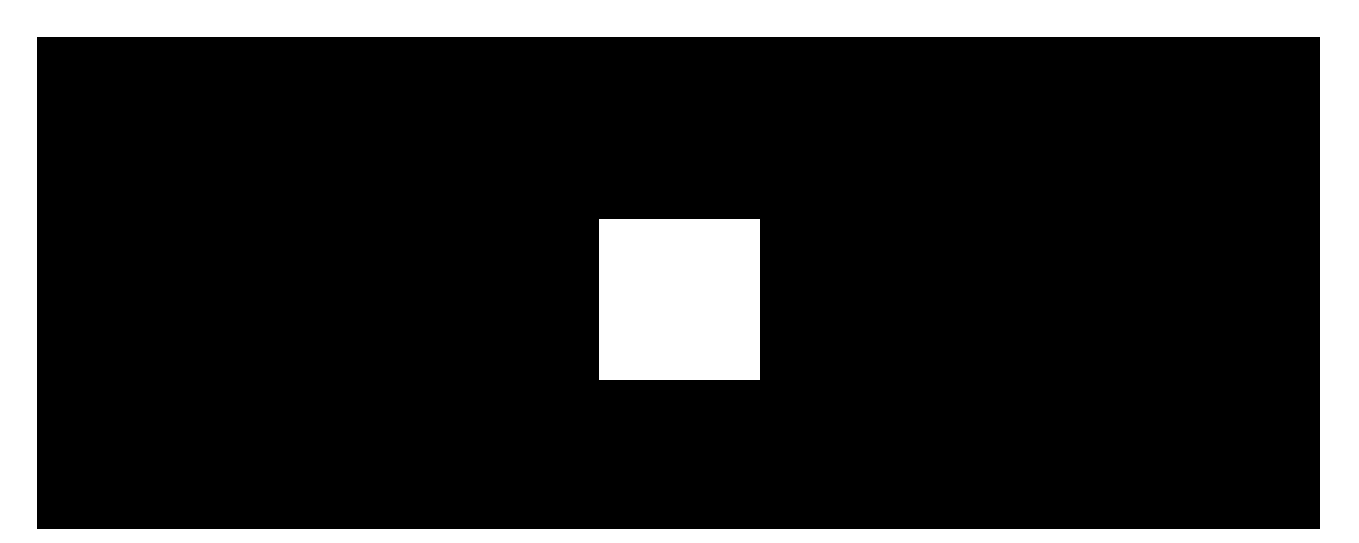

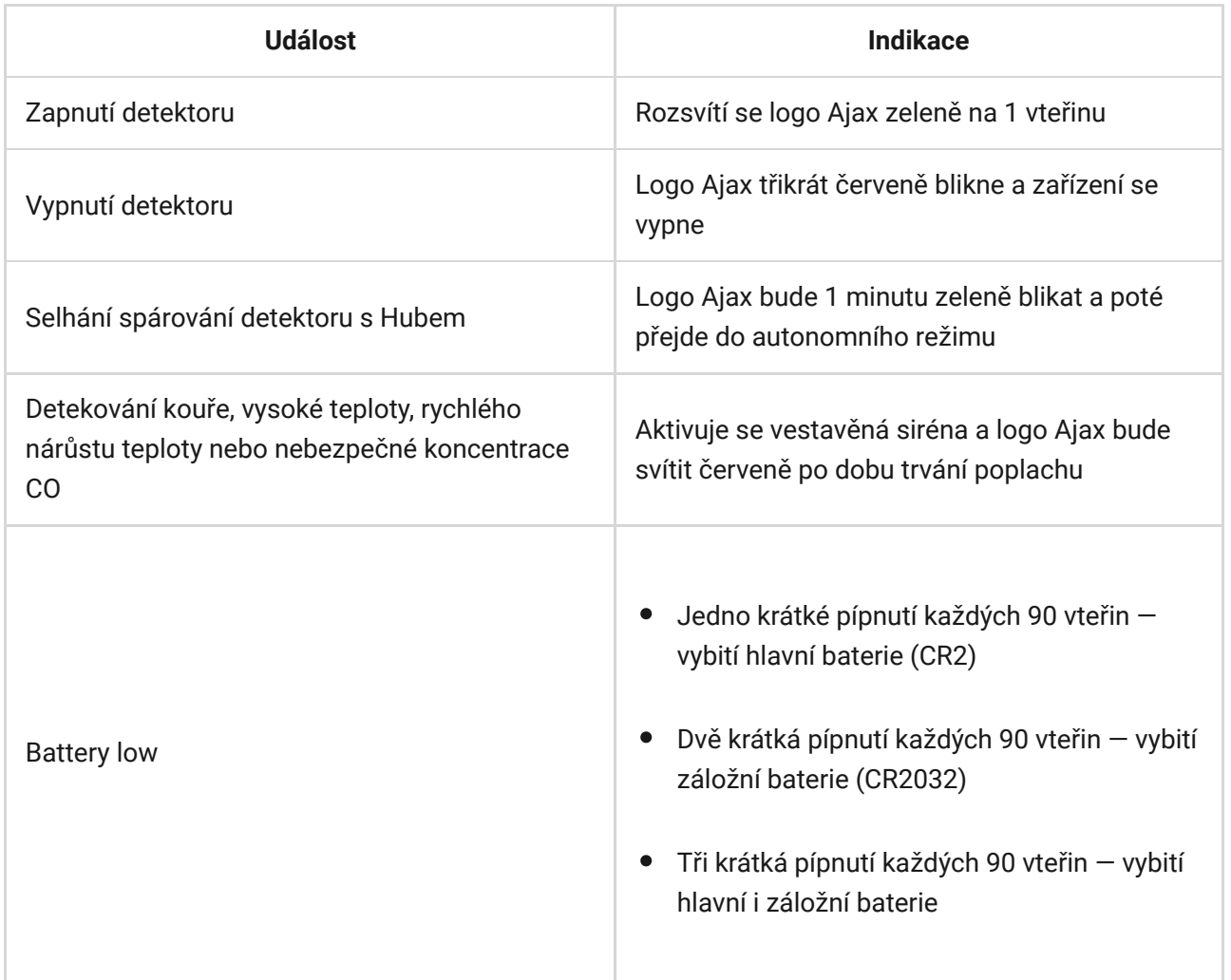

### Testování funkčnosti

Bezpečnostní systém Ajax umožňuje provádět testy pro ověření funkčnosti připojených zařízení.

Testy nezačínají ihned, ale během 36 sekund při použití standardního nastavení. Začátek testovacího času závisí na nastavení doby skenování detektoru (odstavec "Nastavení **Jeweller**" v nastavení Hubu).

Zkouš[ka síly signálu Jeweller](https://support.ajax.systems/en/what-is-signal-strenght-test/)

Zkouška funkč[nosti detektoru](https://support.ajax.systems/en/faqs/what-if-fireprotect-self-test/)

#### [Test útlumu](https://support.ajax.systems/en/what-is-attenuation-test/)

V souladu s požadavky normy ČSN EN50131 je úroveň rádiového signálu vysílaného bezdrátovým zařízením během testování funkčnosti snížena.

### Testování detektoru

Před instalací zařízení doporučujeme detektor kouře zkontrolovat. Pro otestování detektor zapněte a stiskněte na několik vteřin dotykové testovací tlačítko pod logem Ajax na přední straně detektoru — detektor otestuje měřící kouřovou komoru simulací generování kouře a poté spustí akustickou signalizaci poplachu vestavěnou sirénou po dobu 6 vteřin.

V aplikaci Ajax obdržíte oznámení o výsledku testu a stavu detektoru.

### Instalace

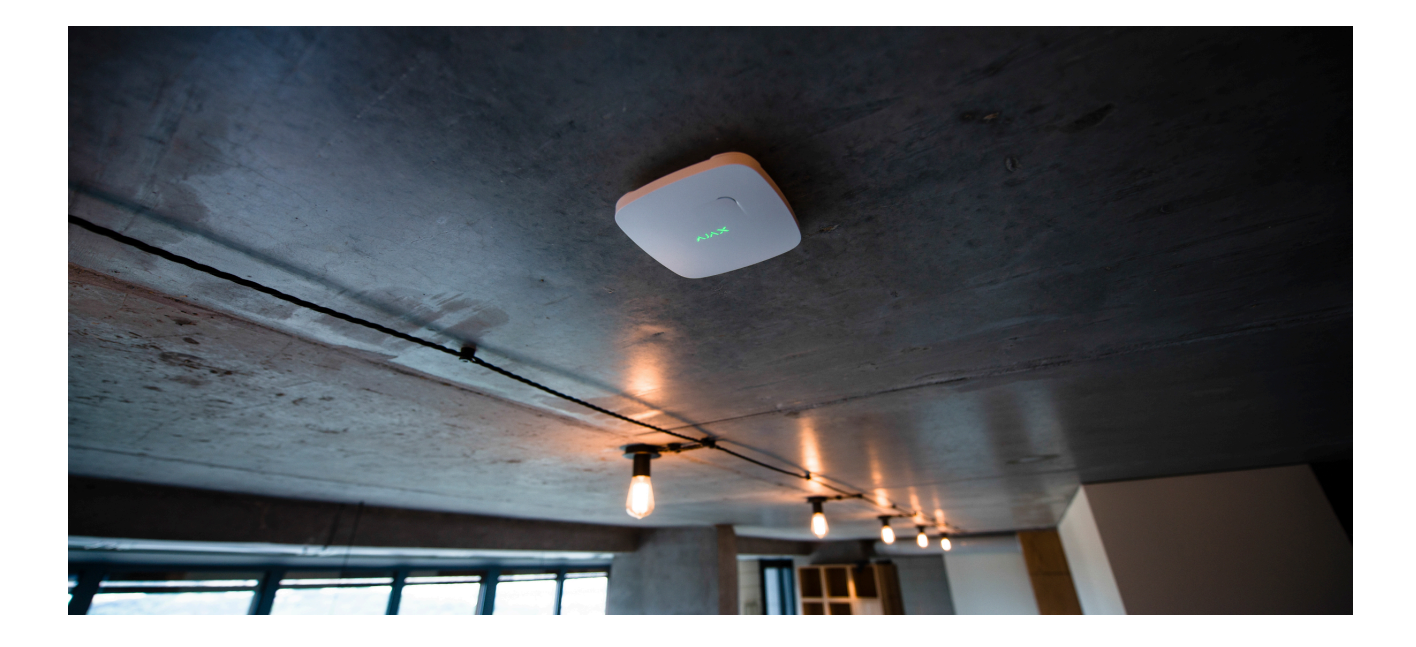

### <span id="page-14-0"></span>Výběr místa instalace

Umístění detektoru závisí na vzdálenosti od Hubu a na přítomnosti jakýchkoliv překážek mezi zařízeními, která brání přenosu rádiového signálu: stěny, podlahy, velké objekty umístěné v místnosti.

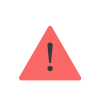

Zařízení je určeno pouze pro vnitřní použití.

Pokud je síla signálu jedna úroveň síly signálu, nemůžeme zaručit stabilní provoz zabezpečovacího systému. Přijměte možná opatření ke zlepšení kvality signálu! Minimálně pohybujte zařízením — i 20 cm posun může výrazně zlepšit kvalitu příjmu.

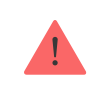

Pokud po přesunutí má zařízení stále nízkou nebo nestabilní sílu signálu, použijte rozšiřovač dosahu signálu ReX.

Detektor by měl být ideálně nainstalován na stropě na nejvyšším místě, kde se koncentruje kouř či teplý vzduch.

Pokud jsou na stropě nosníky, trámy či jiné překážky přesahující výškou 30 cm, měl by být detektor nainstalován mezi každé 2 z nich.

#### Jak správně nainstalovat pož[ární detektor FireProtect](https://support.ajax.systems/en/how-to-install-fireprotect-correctly/)

[Kde a jak instalovat FireProtect Plus](https://support.ajax.systems/en/how-to-install-co-sensors/)

### <span id="page-15-0"></span>Postup instalace

Před instalací detektoru se ujistěte, že jste zvolili jeho optimální umístění v souladu s doporučeními uvedenými v manuálu!

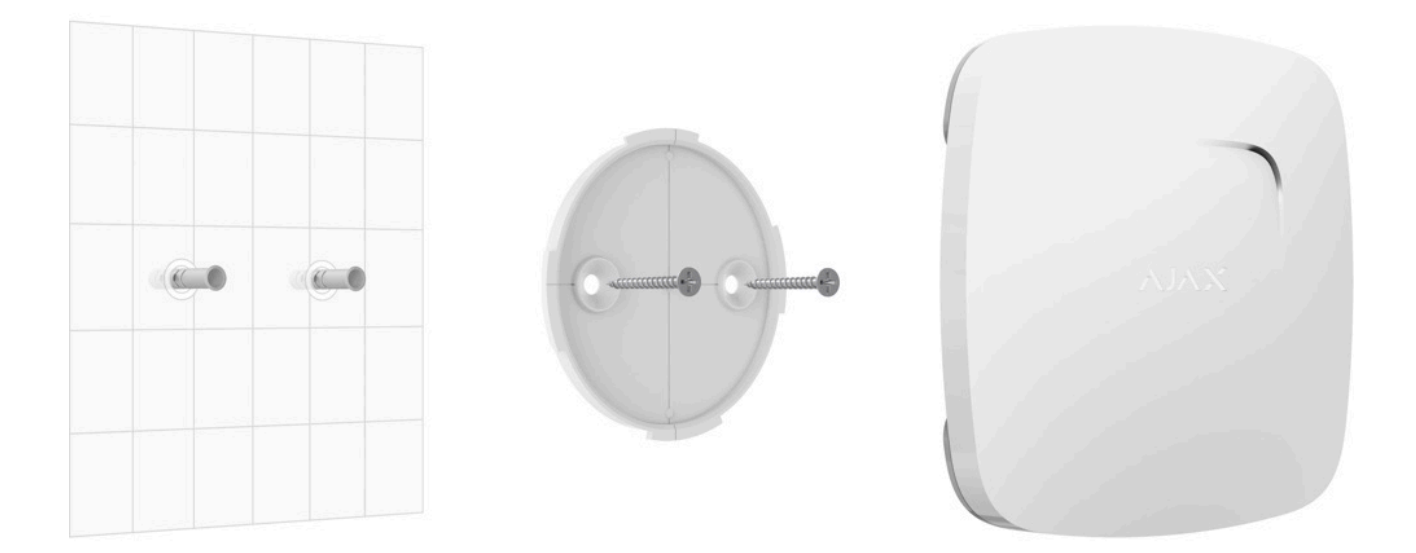

**1.** Připevněte panel SmartBracket k povrchu pomocí přiložených vrutů. Po výběru jiného upevňovacího příslušenství se ujistěte, že se panel nepoškozuje ani nedeformuje.

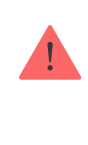

Oboustrannou lepicí pásku lze použít pouze k dočasnému přichycení detektoru. Páska bude časem vysychat, což může vést k pádu detektoru a aktivaci zabezpečovacího systému. Zařízení se může poškodit (v důsledku nárazu).

**2.** Umístěte detektor do držáku SmartBracket a jeho otočením po směru hodinových ručiček jej zajistěte. Jakmile je detektor upevněn v SmartBracket, bude blikat LED — to bude signál, že sabotážní kontakt tamper na detektoru je zapojen.

Pokud po instalaci do SmartBracket nezabliká LED indikátor detektoru, zkontrolujte stav tamperu v aplikaci Ajax Security System a poté těsnost panelu SmartBracket.

Pokud je detektor odtržen z povrchu nebo odstraněn z připojovacího panelu, obdržíte oznámení.

#### **Neinstalujte detektor:**

- **1.** ve venkovním prostředí;
- **2.** v blízkosti kovových předmětů nebo zrcadel způsobujících zeslabení a stínění signálu;
- **3.** na místech s rychlou cirkulací vzduchu (ventilátory, otevřená okna nebo dveře);
- **4.** blíže než 1 metr od místa vaření;
- **5.** v prostorách s teplotou a vlhkostí mimo povolený limit;
- **6.** blíže než 1 metr od Hubu.

### Autonomní použití detektoru

Detektor je možné používat autonomně bez nutnosti propojení s poplachovým zabezpečovacím systémem Ajax nebo jiným systémem výrobce třetí strany.

**1.** Detektor zapněte stisknutím a přidržením tlačítka pro zapnutí / vypnutí v jeho zadní části po dobu 3 vteřin (LED indikátor se rozsvítí zeleně po dobu 1 vteřiny) a otestujte jeho funkčnost.

- **2.** Vyberte optimální umístění detektoru podle doporučení v druhé části [Výb](#page-14-0)ěr [umíst](#page-14-0)ění tohoto manuálu.
- **3.** Nainstalujte detektor podle pokynů v části [Postup instalace](#page-15-0).

Při autonomním použití signalizuje detektor přítomnost kouře, vysoké teploty či jejího prudkého nárůstu nebo CO (pouze FireProtect Plus), aktivací integrované sirény a rozsvícením červeného LED indikátoru. Pro utišení signalizace stiskněte dotykové tlačítko umístěné pod logem Ajax a eliminujte příčinu vyvolávající poplach.

# Údržba a výměna baterie

Pravidelně kontrolujte provozuschopnost detektoru. V případě potřeby očistěte tělo detektoru od prachu, pavučiny a dalších nečistot. Používejte měkký suchý ubrousek vhodný pro údržbu zařízení.

K čištění detektoru nepoužívejte žádné látky obsahující alkohol, aceton, benzín a jiná aktivní rozpouštědla.

Jakýkoliv prach, pavučiny, hmyz či další nečistoty, které proniknou do optické měřící komory, jsou detektorem vyhodnoceny jako kouř. Objem nečistot je v komoře automaticky kompenzován až do určité úrovně — po jejím překročení je uživatel upozorněn prostřednictvím push notifikace nebo SMS zprávy na provedení údržby (vyčištění kouřové měřící komory). Detektor také znečištěnou měřící komoru či jinou poruchu signalizuje pomocí dlouhého zvukového signálu každých 90 vteřin.

#### Jak vyčistit měřící komoru kouř[ového detektoru](https://support.ajax.systems/en/how-to-clean-fireprotect/)

Předinstalované baterie zajišťují až 4 roky autonomního provozu. Pokud jsou baterie vybité, bezpečnostní systém na to upozorní příslušným oznámením a detektor každých 90 vteřin zvukově signalizuje:

- pokud je hlavní baterie vybitá jeden krátký signál;
- pokud je záložní baterie vybitá dva krátké signály;
- pokud jsou je hlavní i záložní baterie vybité tři krátké signály.

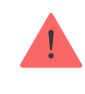

#### Výmě[na baterie](https://support.ajax.systems/en/how-to-replace-batteries-in-fireprotect/)

# Technická specifikace

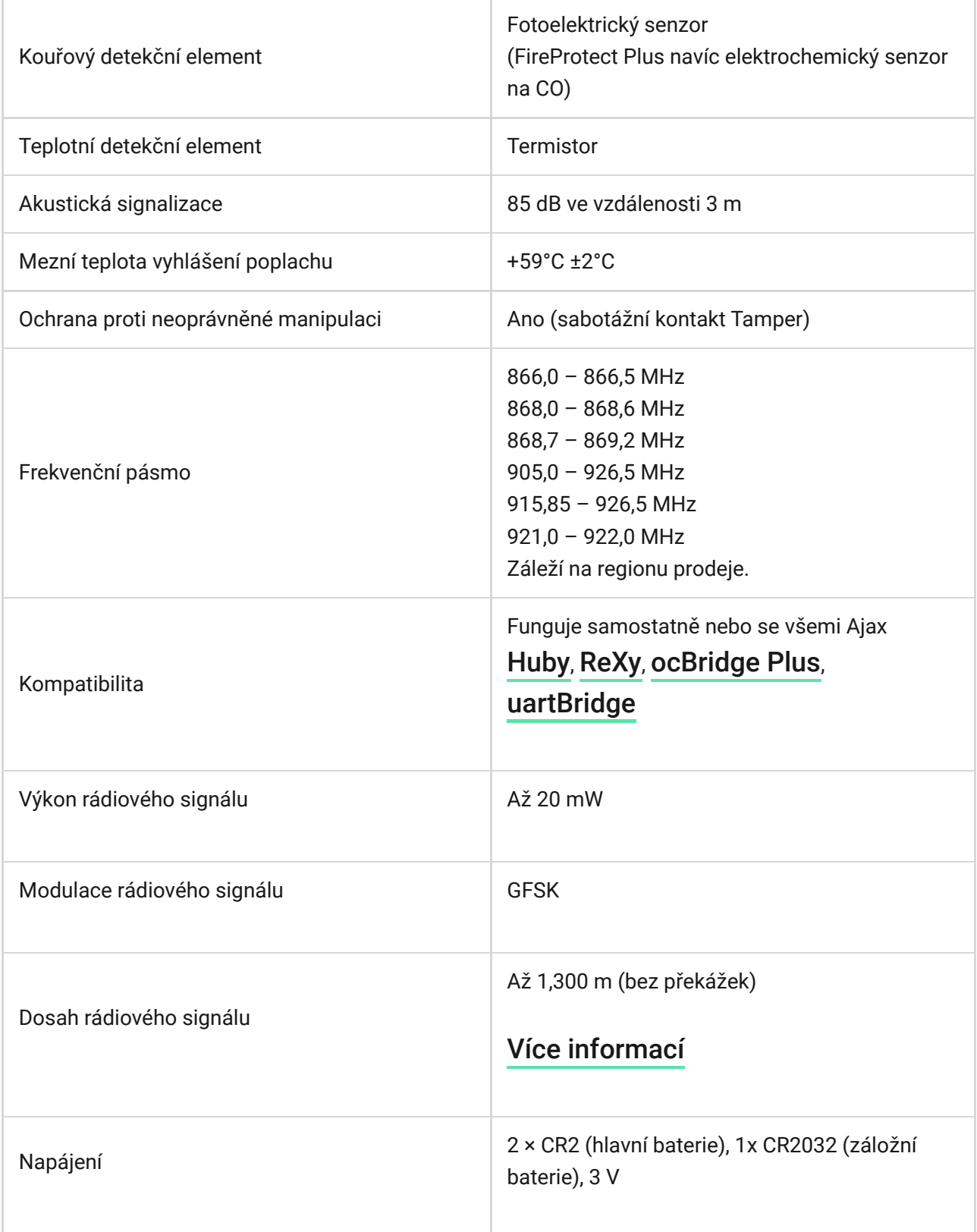

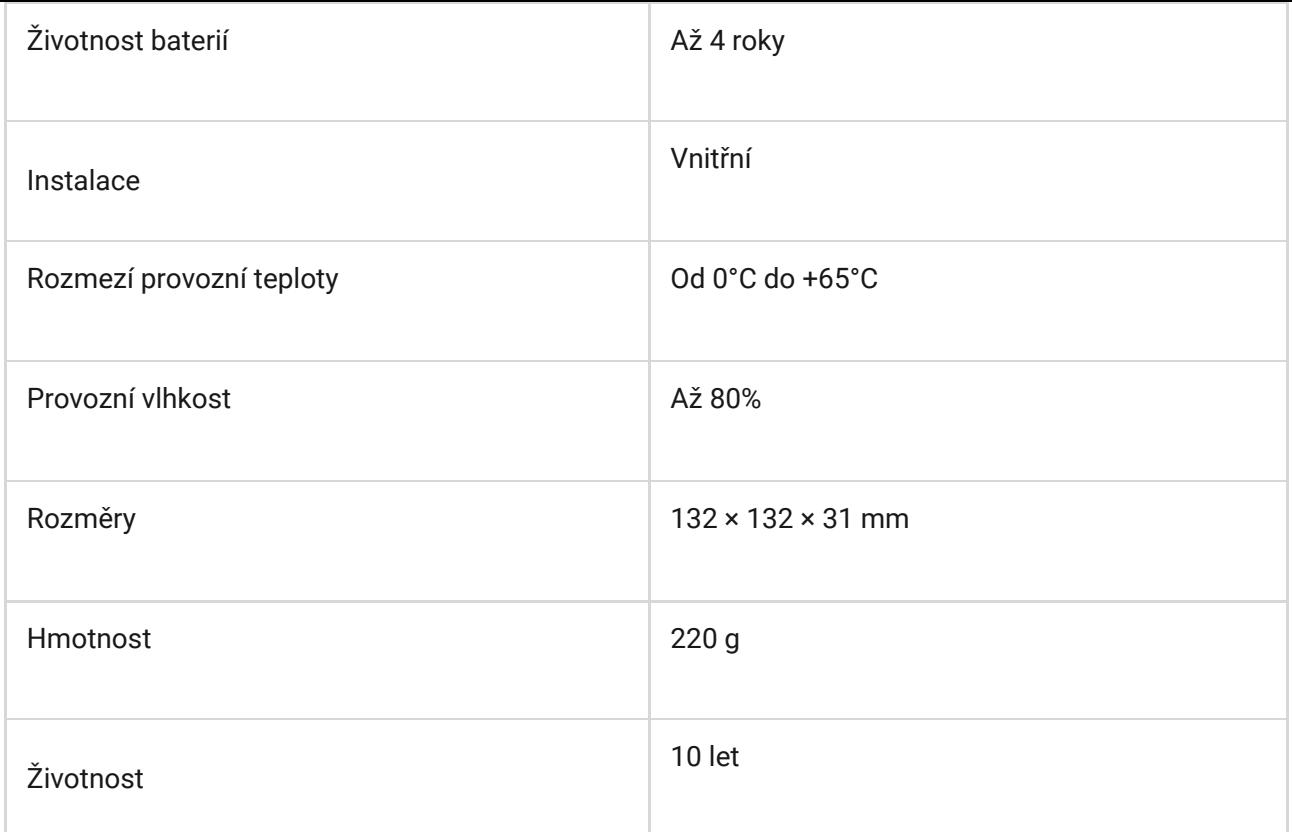

# Obsah balení

- **1.** FireProtect (**FireProtect Plus**)
- **2.** Držák SmartBracket
- **3.** Hlavní baterie CR2 (předinstalované) 2 ks
- **4.** Záložní baterie CR2032 (předinstalovaná) 1 ks
- **5.** Spojovací materiál
- **6.** Uživatelská příručka

### Záruka

Záruční lhůta pro zařízení od Limited Liability Company "Ajax Systems Manufacturing" trvá 2 roky od zakoupení produktu a nevztahuje se na přiloženou baterii.

Pokud zařízení nepracuje správně, doporučujeme nejprve kontaktovat technickou podporu — v polovině případů mohou být technické problémy vyřešeny na dálku!

Kompletní informace týkající se záruky, certifikáty, osvědčení a další dokumenty jsou dostupné na webové stránce: [ajax.systems](https://ajax.systems/)

Technická podpora (pondělí – pátek, 08:00 – 16:00): [support@ajax.systems](mailto:support@ajax.systems)

Subscribe to the newsletter about safe life. No spam

Email **Subscribe**